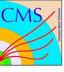

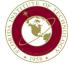

# Status of SCRIBE

StefanoC on behalf of FIT team

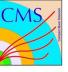

#### Overview

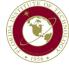

SCRIBE (Slow Control and Run Initialization byte-wise environment) is a new tool being developed/adopted by CMS GEM assembly sites to facilitate FEC configuration, DATE data-taking and AMORE data-analysis during QC5.

#### SCRIBE in a nutshell

- Cross-platform web-interface, fast learning curve
- Quick and easy FEC/APV25 configuration procedure featuring implementation of ZS
- Firmware Pedestal monitoring
- Supports all FEC versions w/o ZS (SCRIBE version >=2)\*
- RPM installation user-indipendent (SCRIBE version >=2.3)
- Start/stop single/multiple runs featuring latency scan (SCRIBE version >=2)
- Near-real time AMORE data-analysis (SCRIBE version >2=)
- Multi-nodal: each SCRIBE node can run analysis and/or run DAQ (SCRIBE version>=2.3)
  - → parallel data-analysis + DAQ computer hot swap

\*Thanks to TAMU the FECv6 firmware now has been built with ZS module, preliminary tests at FIT confirms that such firmware works correctly!

FIT and CERN sites are already profitting of SCRIBE for QC5; get SCRIBE RPM installed!

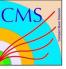

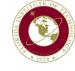

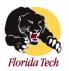

## Slow Control & Run Initialization Byte-wise Environment

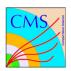

| General                     | SRS system                                                                        | ADC Card         | <b>APV Application</b>  | Registers | <b>APV Hybrid Registers</b>                                                                                                    | <b>APZ Registers</b>                                           | ZS PEDESTALS DAQ       |  |  |  |
|-----------------------------|-----------------------------------------------------------------------------------|------------------|-------------------------|-----------|----------------------------------------------------------------------------------------------------|----------------------------------------------------------------|------------------------|--|--|--|
| Settings and Utility tools  |                                                                                   |                  |                         |           |                                                                                                    |                                                                |                        |  |  |  |
| <b>Elog</b><br>Elog hostnar | Elog hostname: localhost Elog port: 8080 User: Default Automatic Elog Save values |                  |                         |           |                                                                                                    |                                                                |                        |  |  |  |
|                             | Etho: 163.118.204.139 Elog Server Settings for time capsule of all values of SRS  |                  |                         |           |                                                                                                    |                                                                |                        |  |  |  |
| Eth2                        | Compacer cards                                                                    |                  |                         |           |                                                                                                    |                                                                |                        |  |  |  |
| Online N                    | Monitor/Con                                                                       |                  |                         |           |                                                                                                    |                                                                |                        |  |  |  |
| SRS FEC Po                  | rts                                                                               | Gener            | ral settings of S       | RS        | SRS FECs                                                                                                    | Total numb                                                     | er of FEC in the setup |  |  |  |
| APV Hybrid<br>APZ Registe   | ort: 6519  tion Registers Port: 6263 r Port: 6040  FEC  APV AR                    | : 6039<br>3 (fir | S ports<br>mware coded) |           | FEC IP: 10 0 9 2 FEC n FEC IP: FEC IP: | number 1<br>number 2<br>number 3<br>number 3<br>each FEC to be | monitored/controlled   |  |  |  |
| ["Dun 22 sto                | ח יין                                                                             |                  |                         |           |                                                                                                    |                                                                |                        |  |  |  |

INFO MESSAGE: Configuration, data start/stop/SRS writing into registers, reading etc etc (This is shown on all pages so user knows the status/action takes)

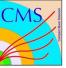

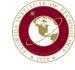

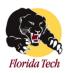

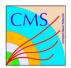

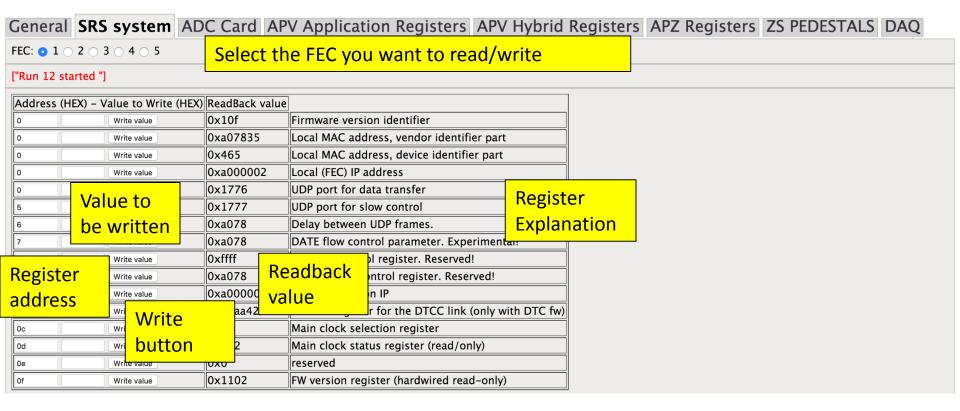

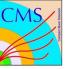

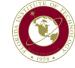

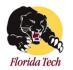

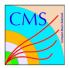

| General                                                                                                    | SRS                 | system           | ADC Card         | APV Application | n Registers   APV Hybrid Registers   APZ Registers   ZS PEDES                        | TALS DAQ |  |  |  |
|----------------------------------------------------------------------------------------------------|---------------------|------------------|------------------|-----------------|--------------------------------------------------------------------------------------|----------|--|--|--|
| FEC: • 1                                                                                                    | 2 0 3               | 3 0 4 0 5        |                  |                 |                                                                                      |          |  |  |  |
| ["Run 12 st                                                                                                    | ["Run 12 started "] |                  |                  |                 |                                                                                      |          |  |  |  |
| Address (H                                                                                                    | HEX) – V            | alue to Write (H | HEX) ReadBack va | alue            |                                                                                      |          |  |  |  |
| 0 0                                                                                                    | xff                 | Write value      | 0x41ff           | HYBRID_RST_N    | Reset pin for each HDMI channel. Valid low for the APV hybrid.                       |          |  |  |  |
| 1 0                                                                                                    | x0                  | Write value      | 0x43ff           | PWRDOWN_CH0     | Power-down control of the analog circuitry for the master path for each HDMI channel |          |  |  |  |
| 2 0                                                                                                    | x0                  | Write value      | 0x45ff           | PWRDOWN_CH1     | Power-down control of the analog circuitry for the slave path for each HDMI channel  |          |  |  |  |
| 3 0                                                                                                    | x0                  | Write value      | 0x47ff           | EQ_LEVEL_0      | Equalization control (bit 0) for each HDMI channel                                   |          |  |  |  |
| 4 0                                                                                                    | x0                  | Write value      | 0x49ff           | EQ_LEVEL_1      | Equalization control (bit 1) for each HDMI channel                                   |          |  |  |  |
| 5 0                                                                                                    | x0                  | Write value      | 0x4bff           | TRGOUT_ENABLE   | Enables TRGOUT buffer for each HDMI channel                                          |          |  |  |  |
| 6 0                                                                                                    | xff                 | Write value      | 0x4dff           | BCLK_ENABLE     | Enables BCLK buffer for each HDMI channel                                            |          |  |  |  |
| Online help                                                                                                    |                     |                  |                  |                 |                                                                                      |          |  |  |  |
| Register Bit         7         6         5         4         3         2         1         0           Corresponding HDMI cable         4         5         6         7         0         1         2         3 |                     |                  |                  |                 |                                                                                      |          |  |  |  |

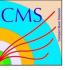

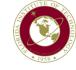

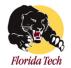

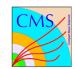

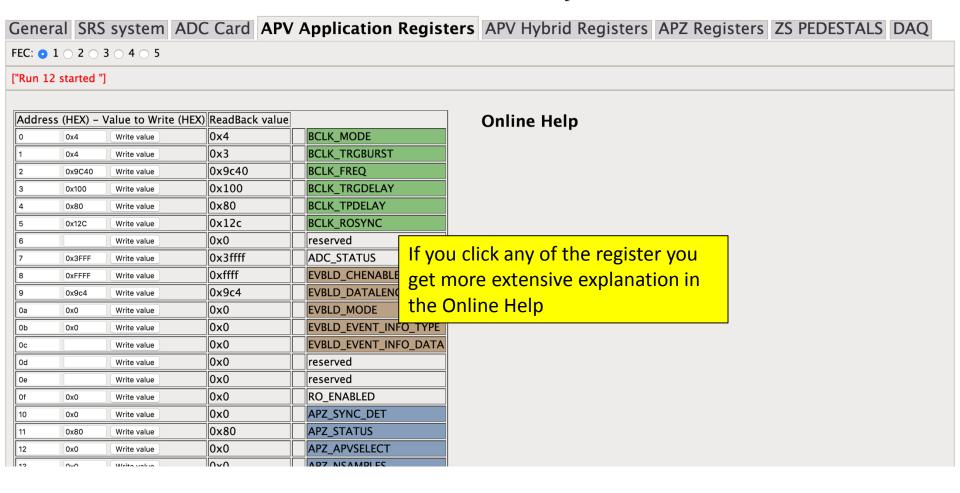

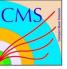

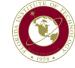

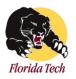

#### Slow Control & Run Initialization Byte-wise Environment

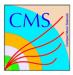

| General        | SRS system               | ADC Card    | <b>APV Application</b> | Registers | <b>APV Hybrid Regi</b> | isters | <b>APZ</b> Registers | ZS |
|----------------|--------------------------|-------------|------------------------|-----------|------------------------|--------|----------------------|----|
| <b>PEDESTA</b> | LS DAQ                   |             |                        |           |                        |        |                      |    |
| FEC: ● 1 ○     | FEC: ● 1 ○ 2 ○ 3 ○ 4 ○ 5 |             |                        |           |                        |        |                      |    |
| HDMI: ● 0      | 1 0 2 0 3 0 4            | 0 5 0 6 0 7 |                        |           | For APV regist         | er you | i snould selec       | CT |
| APV   Maste    | er O Slave               |             |                        |           | which HDMI a           | nd wh  | nich chip to r       | /w |

["Run 12 started "]

which HDMI and which chip to r/w (previous ports acted for every FEC)

| Address | (HEX) - | Value to Write (DEC) | ReadBack value |          |
|---------|---------|----------------------|----------------|----------|
| 0       |         | Write value          | 0x6b00         | ERROR    |
| 1       | 19      | Write value          | 0x6b04         | MODE     |
| 2       | 128     | Write value          | 0x6b84         | LATENCY  |
| 3       | 4       | Write value          | 0x6b04         | MUX_GAIN |
| 10      | 98      | Write value          | 0x6b00         | IPRE     |
| 11      | 52      | Write value          | 0x6b00         | IPCASC   |
| 12      | 34      | Write value          | 0x6b00         | IPSF     |
| 13      | 34      | Write value          | 0x6b00         | ISHA     |
| 14      | 34      | Write value          | 0x6b00         | ISSF     |
| 15      | 55      | Write value          | 0x6b00         | IPSP     |
| 16      | 16      | Write value          | 0x6b00         | I_MUX_IN |
| 18      | 100     | Write value          | 0x6b00         | ICAL     |
|         |         |                      | 0 01 00        | VDCD     |

#### **Online Help**

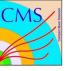

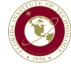

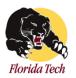

## Slow Control & Run Initialization Byte-wise Environment

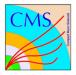

General SRS system ADC Card APV Application Registers APV Hybrid Registers APZ Registers ZS PEDESTALS DAQ

FEC: • 1 0 2 0 3 0 4 0 5

HDMI: ● 0 ○ 1 ○ 2 ○ 3 ○ 4 ○ 5 ○ 6 ○ 7

APV 

Master 

Slave

["Run 12 started "]

| Pedestal | S |
|----------|---|
|----------|---|

| Address |             | ReadBack value |          |
|---------|-------------|----------------|----------|
| 0       | Write value |                | PED CH0  |
| 16      | Write value |                | PED CH 1 |
| 32      | Write value |                | PED CH 2 |
| 48      | Write value |                | PED CH 3 |
| 64      | Write value |                | PED CH 4 |
| 80      | Write value |                | PED CH 5 |
| 96      | Write value |                | PED CH 6 |
| 112     | Write value |                | PED CH 7 |
| 4       | Write value |                | PED CH 8 |
| 20      | Write value |                | PED CH 9 |

#### Sigma

| Address  |             | ReadBack value |          |
|----------|-------------|----------------|----------|
| 80000000 | Write value |                | PED CH0  |
| 80000016 | Write value |                | PED CH 1 |
| 80000032 | Write value |                | PED CH 2 |
| 80000048 | Write value |                | PED CH 3 |
| 80000064 | Write value |                | PED CH 4 |
| 80000080 | Write value |                | PED CH 5 |
| 80000096 | Write value |                | PED CH 6 |
| 80000112 | Write value |                | PED CH 7 |
| 80000004 | Write value |                | PED CH 8 |
| 80000020 | Write value |                | PFD CH 9 |

This register holds pedestal data (at firmware level) so output data is zero suppressed, Here you could mask/unmask any channel on any chip for instance..

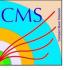

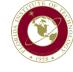

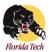

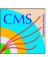

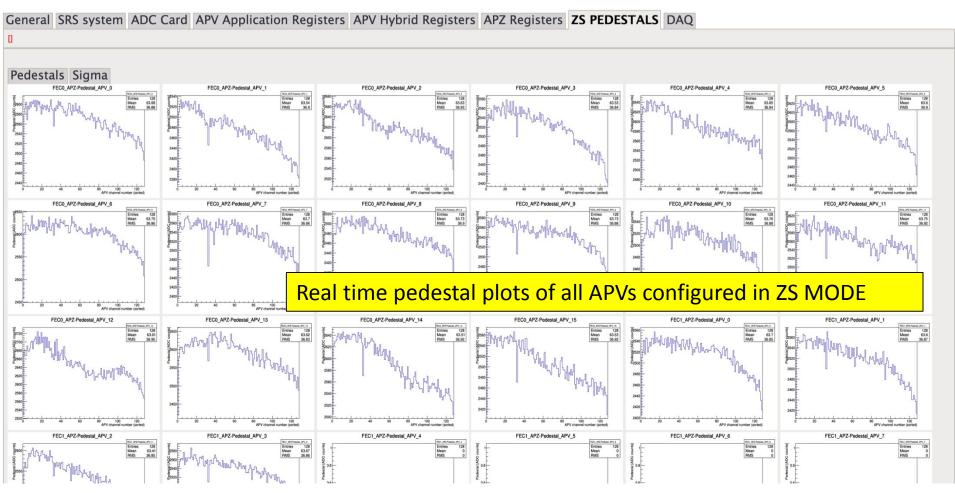

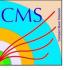

# Data-taking

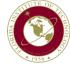

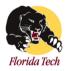

Enable/Disable smart scan Address

Use HEX instead of DEC

Start

Stop

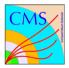

| General SRS system ADC Card AMORE DQM                                                                                       | APV Application Registers   APV Hybrid Registers   APZ Registers   ZS PEDESTALS   DAQ |
|----------------------------------------------------------------------------------------------------|---------------------------------------------------------------------------------------|
|                                                                                                    |                                                                                       |
| DAQ CONFIGURATION                                                                                                    |                                                                                       |
| ["DAQ ACTIVATED"]                                                                                                    |                                                                                       |
| Rawdata folder /mnt/nast/cmsgem Rawdata filename gemsrs.raw Number of runs 20 Number of events per run 500000 Update values | FEC configuration button supports any FEC version                                     |
| Configure ZS                                                                                                    | DATE commands (start/stop) for single and/or multiple runs                            |
| Activate DAQ Deactivate DAQ  DATE ON Start run Stop run DATE RESET                                                          | Smartscan for multiple run while scanning a register (latency)                        |
| Start multiple runs Stop multiple runs                                                                                      |                                                                                       |

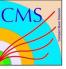

# Data-analysis

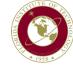

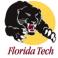

#### Slow Control & Run Initialization Byte-wise Environment

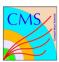

| General SRS system ADC C                                                                                                    | ard APV Application R | egisters   APV Hybrid Registers   APZ Registers   ZS PEDESTALS   DAG | Q AMORE DQM | M |  |  |  |  |  |
|----------------------------------------------------------------------------------------------------|-----------------------|----------------------------------------------------------------------|-------------|---|--|--|--|--|--|
| New acknowledgement about activation of automatic AMORE                                                                                              |                       |                                                                      |             |   |  |  |  |  |  |
|                                                                                                    |                       |                                                                      |             |   |  |  |  |  |  |
| AMORE CONFIGURATION                                                                                                    | In case of multi      | ple nodes, any machine can have this activated                       |             |   |  |  |  |  |  |
| ["AUTOMATIC ANALYSIS ACTIVATED"]                                                                                                    |                       |                                                                      |             |   |  |  |  |  |  |
| Rawdata folder/mnt/nas1/cmsgem                                                                                                    |                       |                                                                      |             |   |  |  |  |  |  |
| Events per cycle 50000 Cycles 10                                                                                                    |                       | Any computer node can commit one or                                  |             |   |  |  |  |  |  |
| Process 1 → Process 2 → Process 3 → Proc<br>Update AMORE settings                                                                                    | ess 4                 | more cores to the analysis                                           |             |   |  |  |  |  |  |
| Single Run to analyze offset events o Run on this Multiple-merged runs to analyze from for runs 20 with events 500000 Run on these                   |                       |                                                                      |             |   |  |  |  |  |  |
| Empty run pool Activate automatic analysis Deactivate automatic analysis  Kill process 2 Kill process 3 Kill process 5 Kill process 5 Kill process 6 |                       |                                                                      |             |   |  |  |  |  |  |
| New buttons to terminate any AMORE process                                                                                                    |                       |                                                                      |             |   |  |  |  |  |  |
| RUNS IN POOL                                                                                                    |                       |                                                                      |             |   |  |  |  |  |  |
| if all cores of all nodes are busy, any run waiting to be analyzed will be queued in this pool                                                       |                       |                                                                      |             |   |  |  |  |  |  |
|                                                                                                    |                       |                                                                      |             |   |  |  |  |  |  |

AMORE PROCESS 1

["Launched with: amoreAgent -a SRS01 -s \/mnt\/nas1\/cmsgem\/fitgem973.raw -e 50000 -c 10 \n", "setting infologger destination to stdout\n", "SRSConfiguration::Load() ==> RUNTYPE ROOTFILE\n", "SRSConfiguration::Load() ==> RUNNAME \/mnt\/nas1\/cmsgem\/fitgem973\n", "SRSConfiguration::Load() ==> CYCLEWAIT 2\n", "SRSConfiguration::Load() ==> ZEROSUPCUT  $10 \times 10^{-1}$ , "SRSConfiguration::Load() ==> MAXCLUSTSIZE  $1 \times 10^{-1}$ , "SRSConfiguration::Load() ==> MAXCLUSTMULT  $10 \times 10^{-1}$ , "SRSConfiguration::Load() ==> MAXCLUSTMULT  $10 \times 10^{-1}$ , "SRSConfiguration::Load() ==> MAXCLUSTMULT  $10 \times 10^{-1}$ , "SRSConfiguration::Load() ==> DISPCFG \/home\/SRSUser\/amoreSRS\/configFileDir\/display\_default.cfg\n", "SRSConfiguration::Load() ==> PADMAPFILE \/home\/SRSUser\/amoreSRS\/configFileDir\/GE6MappingCMScernData2015.cfg\n", "SRSConfiguration::Load() ==> PADMAPFILE \/n", "SRSConfiguration::Load() ==> PADMAPFILE \/n",

New virtual console for a web AMORE process monitoring tool

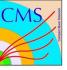

## SCRIBE nodes

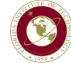

#### **SCRIBE COMPUTER NODES**

/mnt/nas1/cmsgem/1C:6F:65:34:B4:8E.pcinfo

/mnt/nas1/cmsgem/40:8D:5C:1A:0A:26.pcinfo

#### COMPUTER INFO

Linux hohlmann\_1c6f6534b48e 2.6.18-406.el5 #1 SMP Wed Jun 3 11:32:56 CEST 2015 x86\_64 x86\_64 x86\_64 GNU/Linux SCRIBE package installed is Computer set for automatic AMORE analysis

Installed partitions: major minor #blocks name

8 0 976762584 sda 8 16 976762584 sdb

8 32 244198584 sdc

8 33 244196001 sdc1

253 0 976759808 dm-0

253 1 104391 dm-1

253 2 976647577 dm-2

253 3 966393856 dm-3

253 4 10223616 dm-4

Uptime: 1663891.67 1482895.60

MEMORY

total used free shared buffers cached

Mem: 5314 913 4400 0 2 115 -/+ buffers/cache: 796 4518 Swap: 9983 329 9654

At runtime any computer node can show the status of all others nodes. New nodes are added at runtime.

FEC at Assembly sites

https://docs.google.com/spreadsheets/d/1EaDb7Kf4ZN7SKL0k\_1qHYQfw1dw1Ai1Jvzw\_fsxb.

/edit#gid=0

| Г |        |           |      | • • • • • • • • • • • • • • • • • • • • |      |    |       |
|---|--------|-----------|------|-----------------------------------------|------|----|-------|
|   | O<br>p |           | v1.1 | v1.2                                    | v1.3 | v6 | )     |
|   | e      | CERN      |      | 0                                       | 0    | 2  | 2     |
|   | r      | Delhi     |      | 0                                       | 0    | 0  | 0     |
|   | a      | FIT       |      | 3                                       | 0    | 2  | 3     |
|   | t      | Ghent     |      | 0                                       | 1    | 0  | 1     |
|   | I      | INFN-Bari |      | 0                                       | 0    | 0  | 3     |
|   | o<br>n | INFN-LNF  |      | 0                                       | 0    | 0  | 0     |
|   | a      | Kolkata   |      | 2                                       | 0    | 0  | 0     |
|   |        | UNIANDES  |      | 0                                       | 0    | 0  | 1     |
|   | 0      | CERN      |      | 0                                       | 0    | 0  | 1 (0) |
|   | r      | Delhi     |      | 0                                       | 0    | 1  | ?     |
|   | d      | FIT       |      | 1                                       | 6    | 0  | 2     |
|   | e      | Ghent     |      | 0                                       | 0    | 0  | 0     |
|   | r      | INFN-Bari |      | ?                                       | ?    | ?  | ?     |
|   | e      | INFN-LNF  |      | 8                                       | 8    | 0  | 1     |
|   | d      | Kolkata   |      | ?                                       | ?    | ?  | ?     |